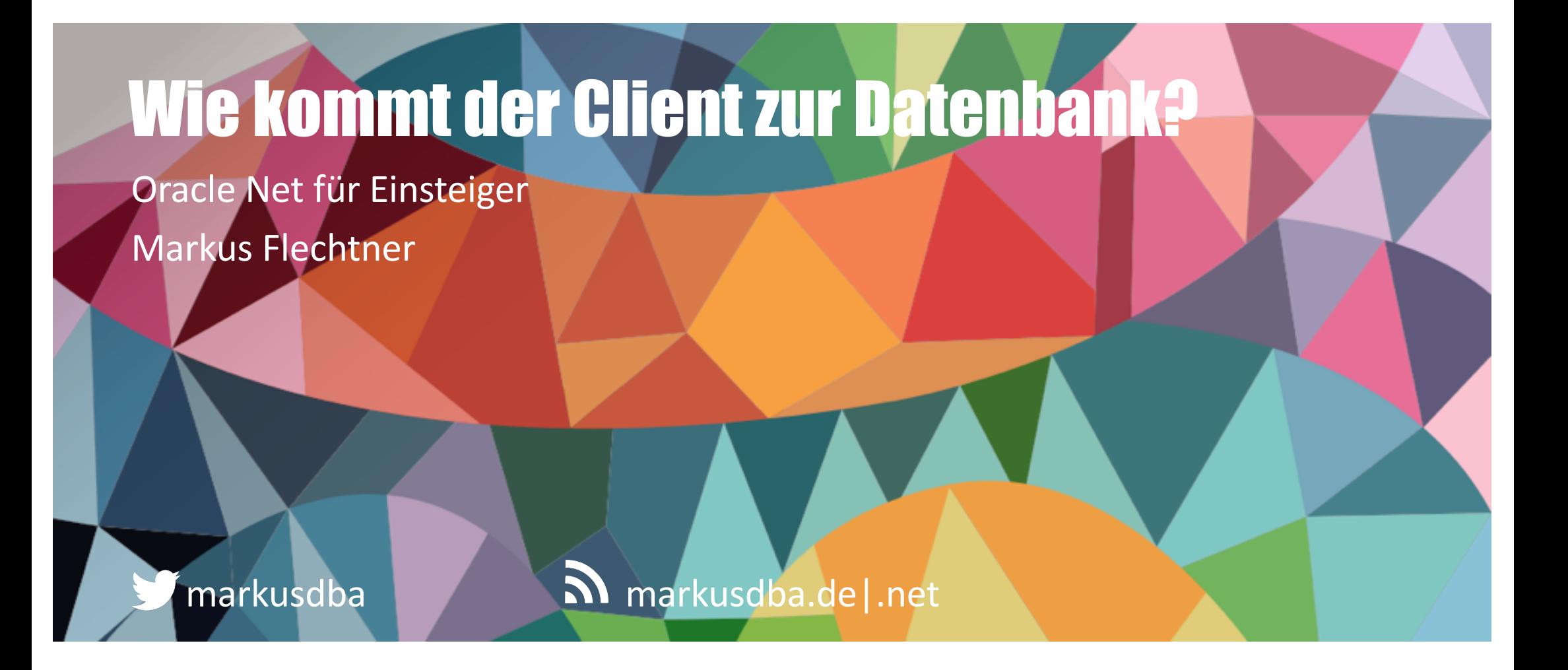

BASEL | BERN | BRUGG | BUCHAREST | DÜSSELDORF | FRANKFURT A.M. | FREIBURG I.BR. GENEVA | HAMBURG | LAUSANNE | MANNHEIM | MUNICH | STUTTGART | VIENNA | ZURICH

# Markus Flechtner

- Principal Consultant, Trivadis, Düsseldorf
- Oracle seit 1990: SW-Entwicklung, Support, DBA
- Schwerpunkte: RAC, HA, Upgrade & Migration
- Kursreferent: RAC, New Features, Multitenant, PostgreSQL
- Co-Autor des Buches "Der Oracle DBA" (Hanser, 2016)

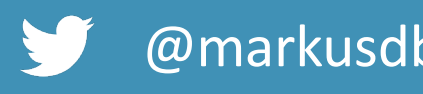

@markusdba www.markusdba.de|.net

**DER ORACLE** 

trivadis

RACSIG

RACLE®

BASEL | BERN | BRUGG | BUKAREST | DÜSSELDORF | FRANKFURT A.M. | FREIBURG I.BR. | GENF HAMBURG | KOPENHAGEN | LAUSANNE | MANNHEIM | MÜNCHEN | STUTTGART | WIEN | ZÜRICH

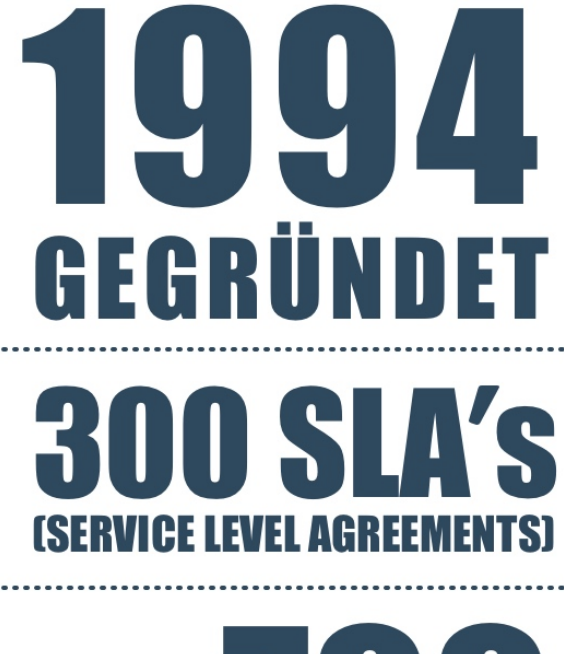

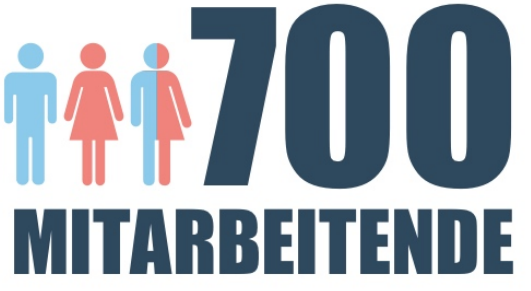

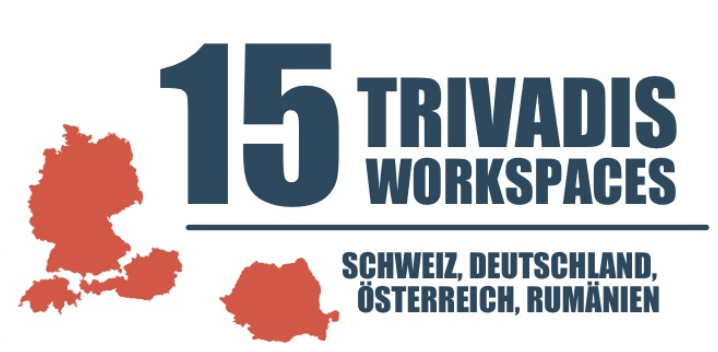

**TRAININGS-TEILNEHMEND** IAHR

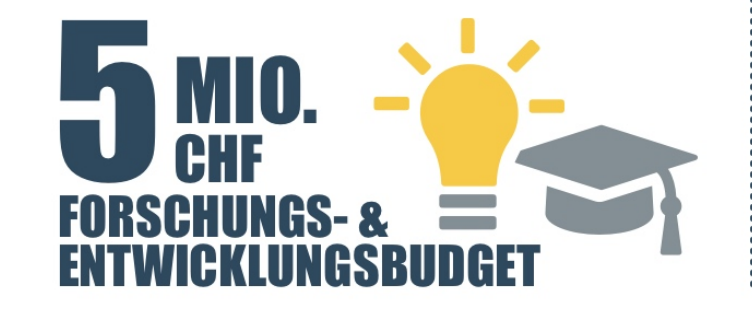

 $\boldsymbol{0}$ **CHF** I **IMCA1** 8

**AUS** H EN **PRO PRO JAHR** 

KUNDEI

## Agenda

- Architektur von Oracle Net
- Datenbank-Services
- Konfiguration
- Varianten der Namensauflösung
- Verschlüsselung
- Datenbank-Links
- Troubleshooting
- Zusammenfassung

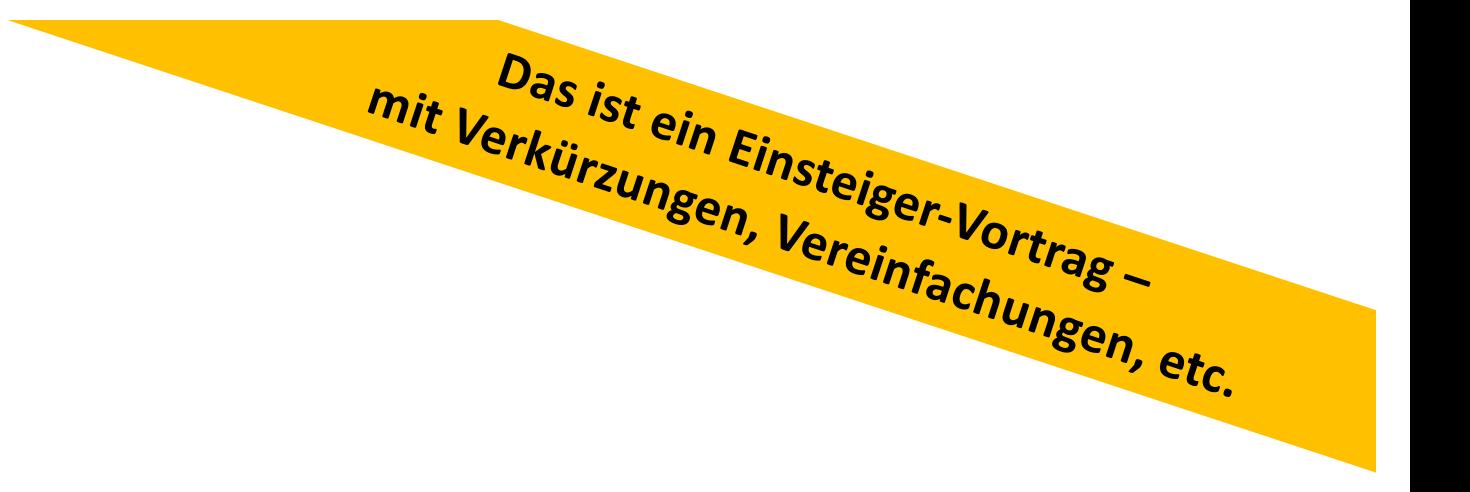

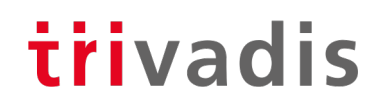

# Überblick

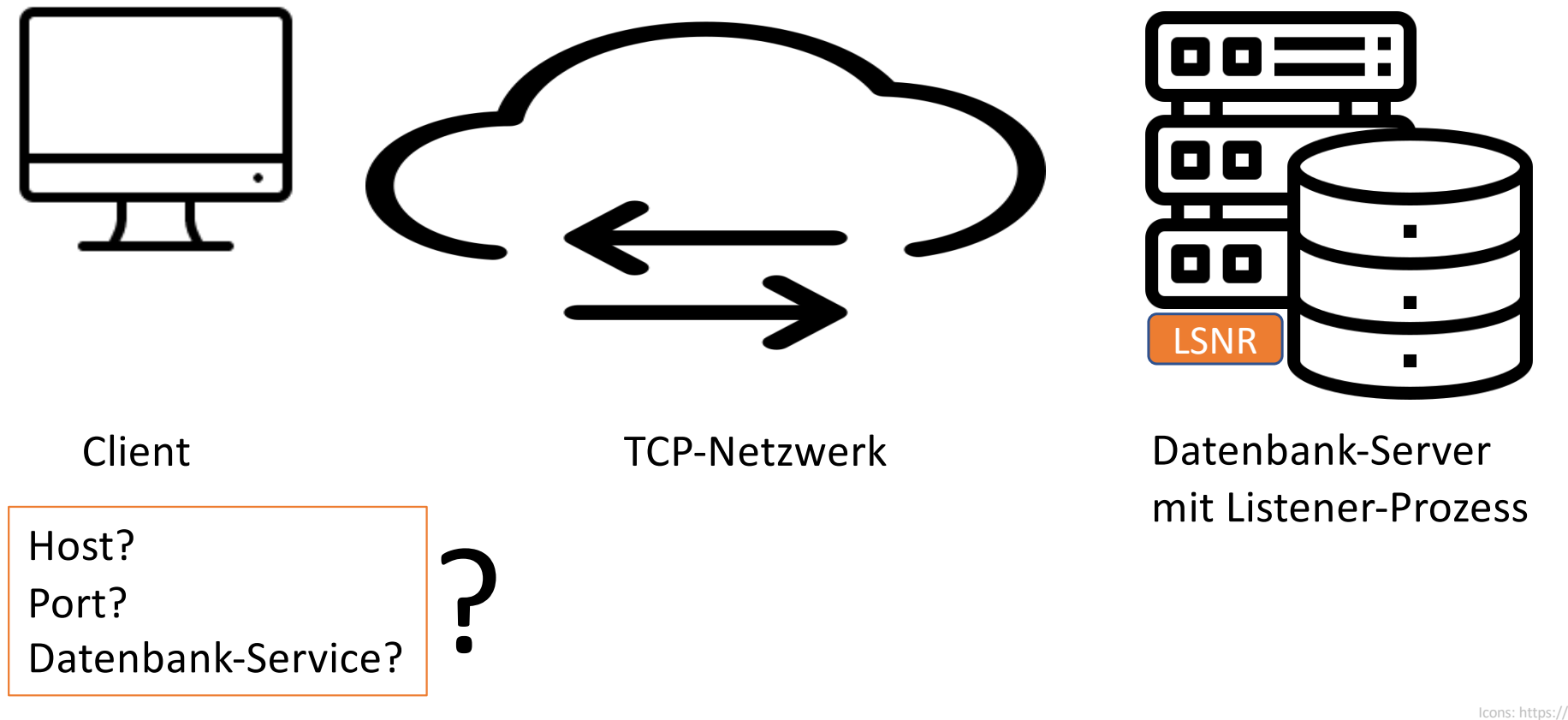

Icons: https://www.flaticon.com/ - PixelPerfect / phatplus

# Architektur von Oracle Net

6 19.05.20 DOAG-DB-Konferenz 2020 - Wie kommt der Client zur Datenbank?

# Server-/Verbindungsvarianten

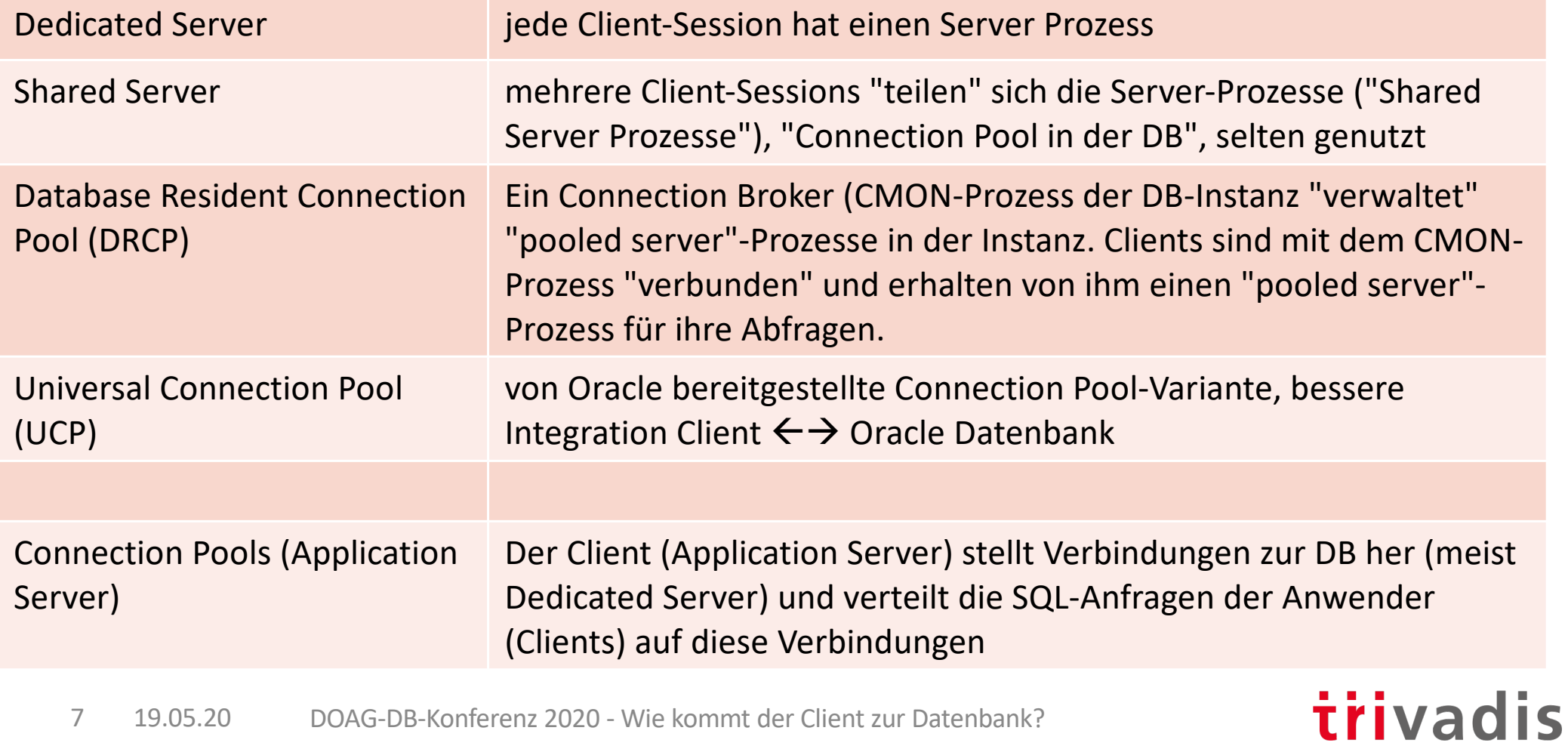

# Client-Varianten: OCI, JDBC, ODBC, ODP.NET ..

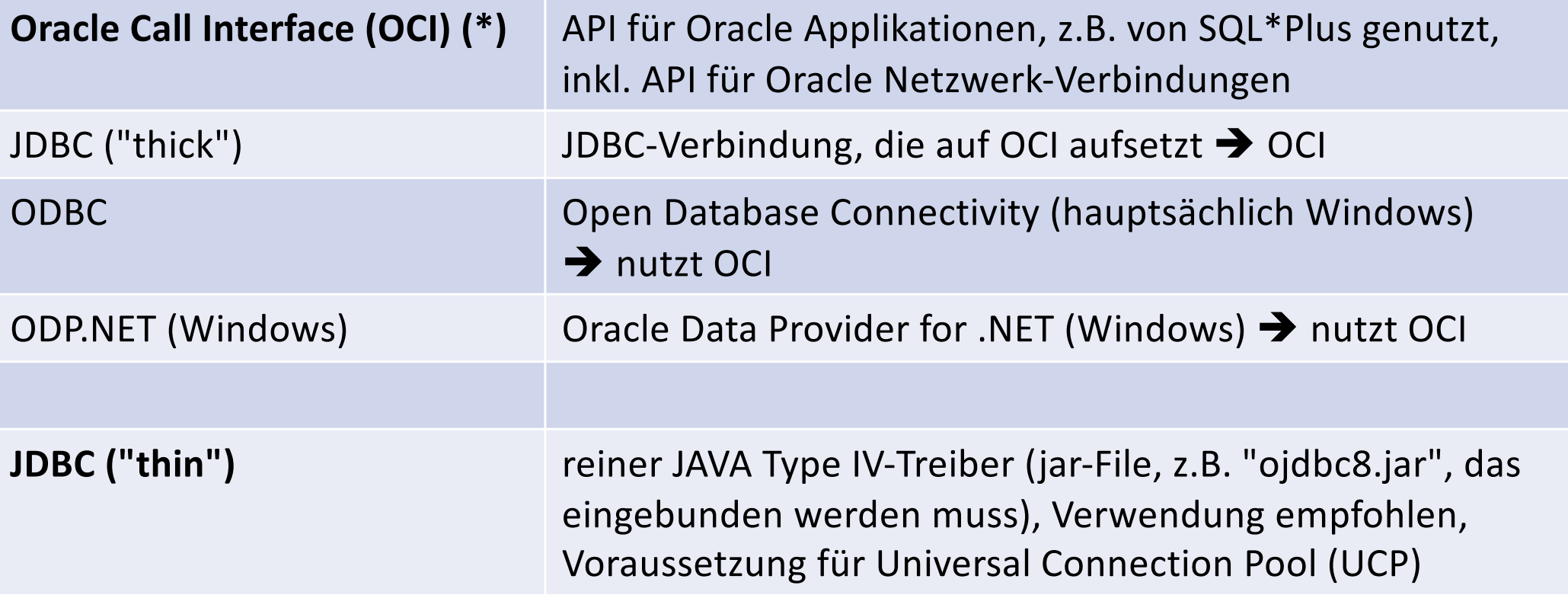

(\*) OCI steht bei Oracle inzwischen auch für "Oracle Cloud Infrastructure"

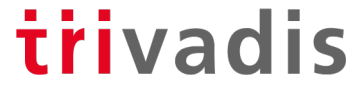

### Oracle Net – Client/Server-Schichten

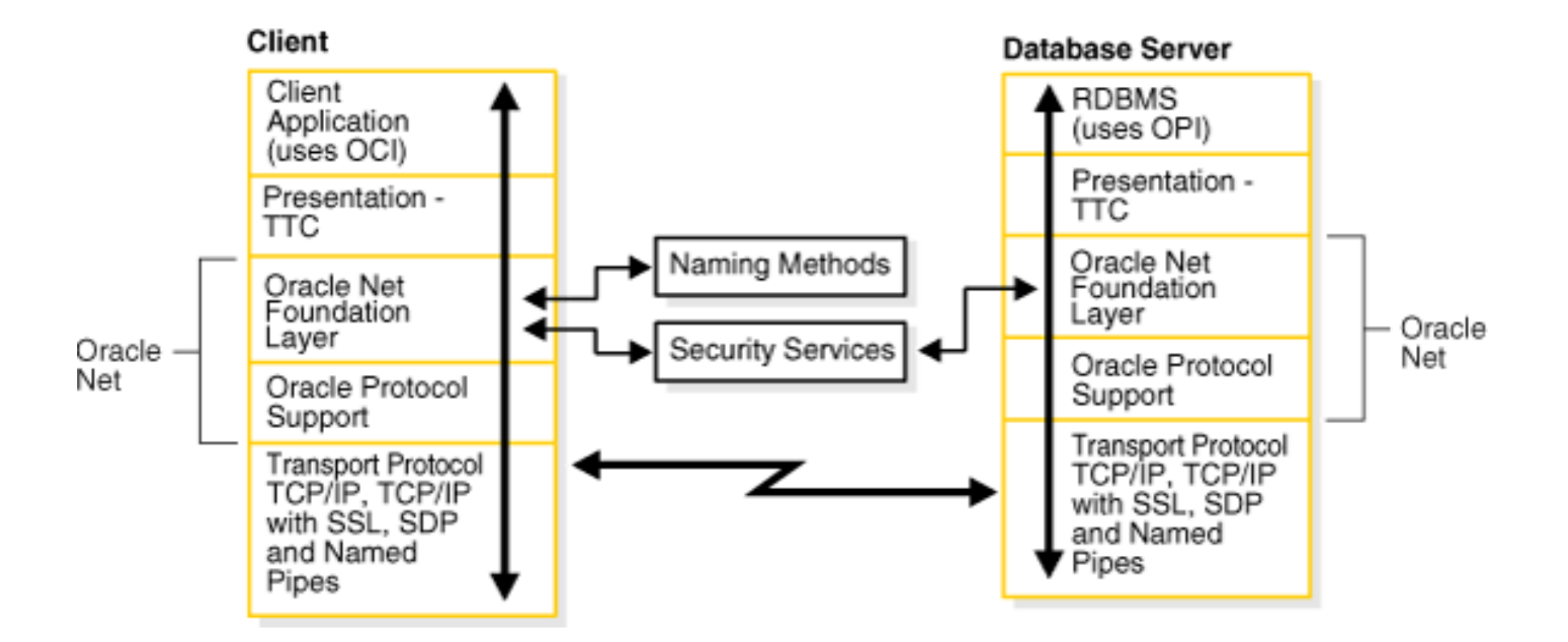

Quelle: Oracle Net Services Administrator's Guide

# Beispiel für Verbindungsaufbau – Dedicated Server

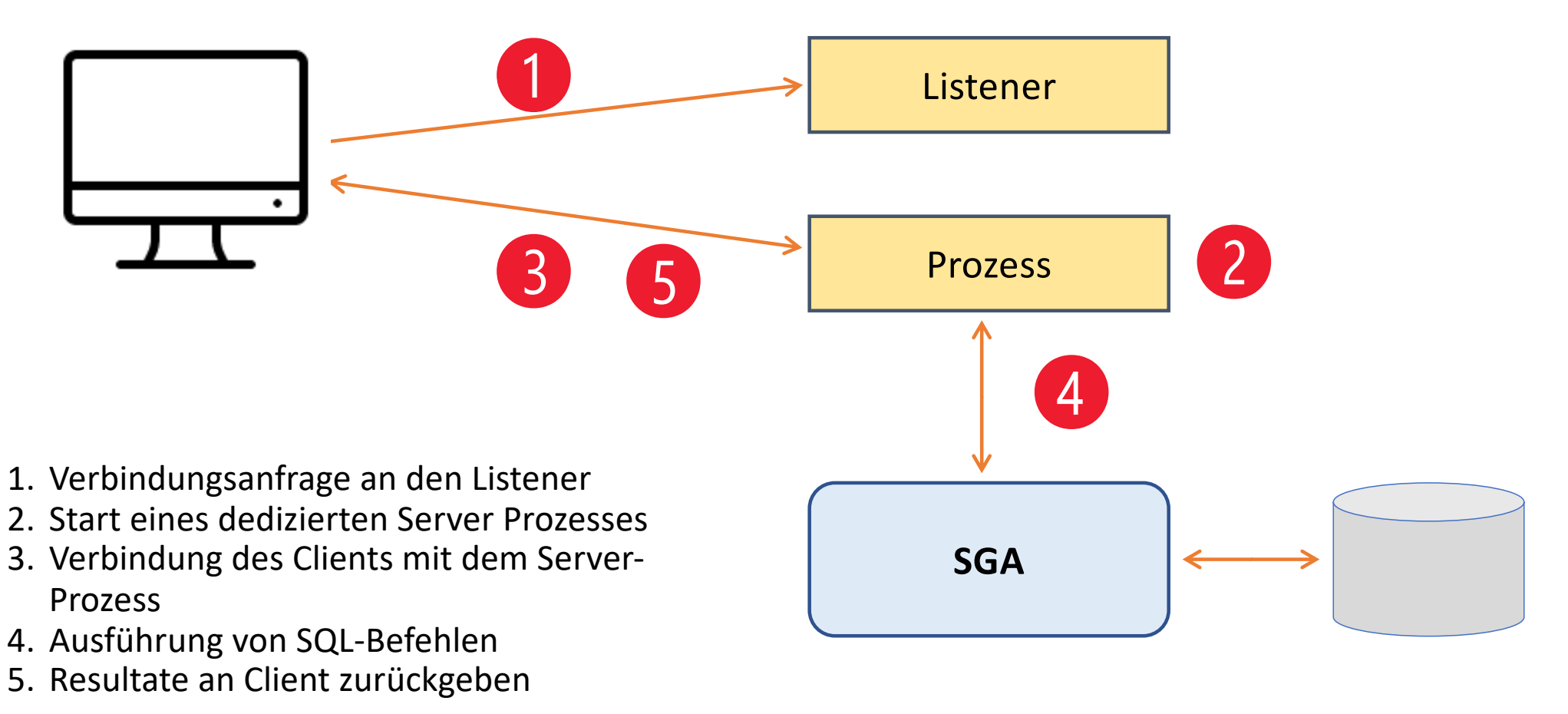

### Listener

- Nimmt die Verbindungsanfragen entgegen
- Startet einen Dedicated Server Prozess und verbindet Client und Server-Prozess oder verbindet den Client mit einem vorhandenen Shared-Server-Prozess
- Der Listener ist an der weiteren Kommunikation zwischen Client und Server nicht beteiligt
- Standard-Port 1521, weitere Ports + Hostnamen für den gleichen Listener sind möglich
- Standard-Name "LISTENER"
	- Es kann auf einem Server mehrere Listener geben (unterschiedliche Ports und/oder Hostnamen)
- Listener sollte die höchste Software-Version der Datenbanken haben, die vom Listener "bedient" werden

trivadis

• Eine Datenbank-Instanz registriert sich über den "LREG"-Prozess beim Listener

**oracle 2296 1 0 21:33 ? 00:00:00 /oracle/product/19/bin/tnslsnr LISTENER -inherit**

### Listener - lsnrctl

```
oracle@training19c:~/ [TVDCDB1] lsnrctl status
LSNRCTL for Linux: Version 19.0.0.0.0 - Production on 17-MAY-2020 23:28:08
Copyright (c) 1991, 2019, Oracle. All rights reserved.
Connecting to (ADDRESS=(PROTOCOL=IPC)(KEY=LISTENER))
STATUS of the LISTENER
------------------------
Alias LISTENER<br>
Version TNSLSNR 1
                          Version TNSLSNR for Linux: Version 19.0.0.0.0 - Production
Start Date 17-MAY-2020 21:33:45
Uptime 0 days 1 hr. 54 min. 22 sec
Trace Level off
Security ON: Local OS Authentication
SNMP OFF
Listener Parameter File /u00/app/oracle/network/admin/listener.ora<br>Listener Log File /u00/app/oracle/diag/tnslsnr/training19c/li
                         Listener Log File /u00/app/oracle/diag/tnslsnr/training19c/listener/alert/log.xml
Listening Endpoints Summary...
  (DESCRIPTION=(ADDRESS=(PROTOCOL=ipc)(KEY=LISTENER)))
  (DESCRIPTION=(ADDRESS=(PROTOCOL=tcp)(HOST=training19c.trivadistraining.com)(PORT=1521)))
[..]
Services Summary...
Service "SAMPLESVC.trivadistraining.com" has 1 instance(s).
  Instance "TVDCDB1", status READY, has 1 handler(s) for this service...
[…]
                                                                               trivadis
```
# Client – Beispiel SQL Developer

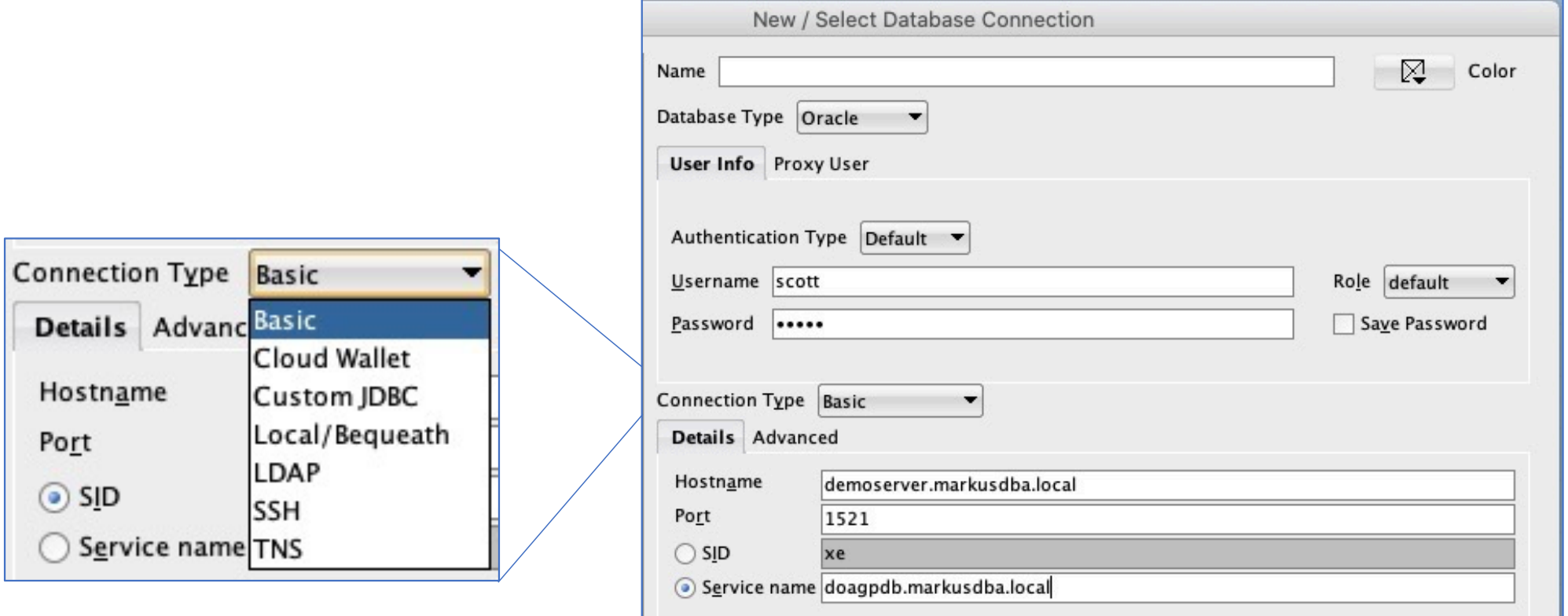

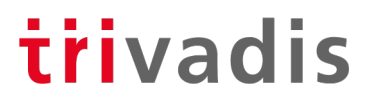

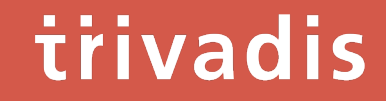

# Datenbank-Services

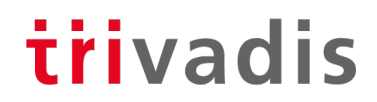

## Was ist ein Datenbank-Service?

- Ein Datenbank-Service ist ein "abstrakter Einstiegspunkt" in eine Datenbank
- Jede Datenbank hat einen Default-Service, gebildet aus: DB\_NAME.DB\_DOMAIN
- Weitere Services mit unterschiedlichen "Service-Eigenschaften" können für eine DB definiert werden
- Services helfen z.B. bei
	- Performance-Auswertungen
	- Resource-Management
	- Anmeldung an eine Datenbank

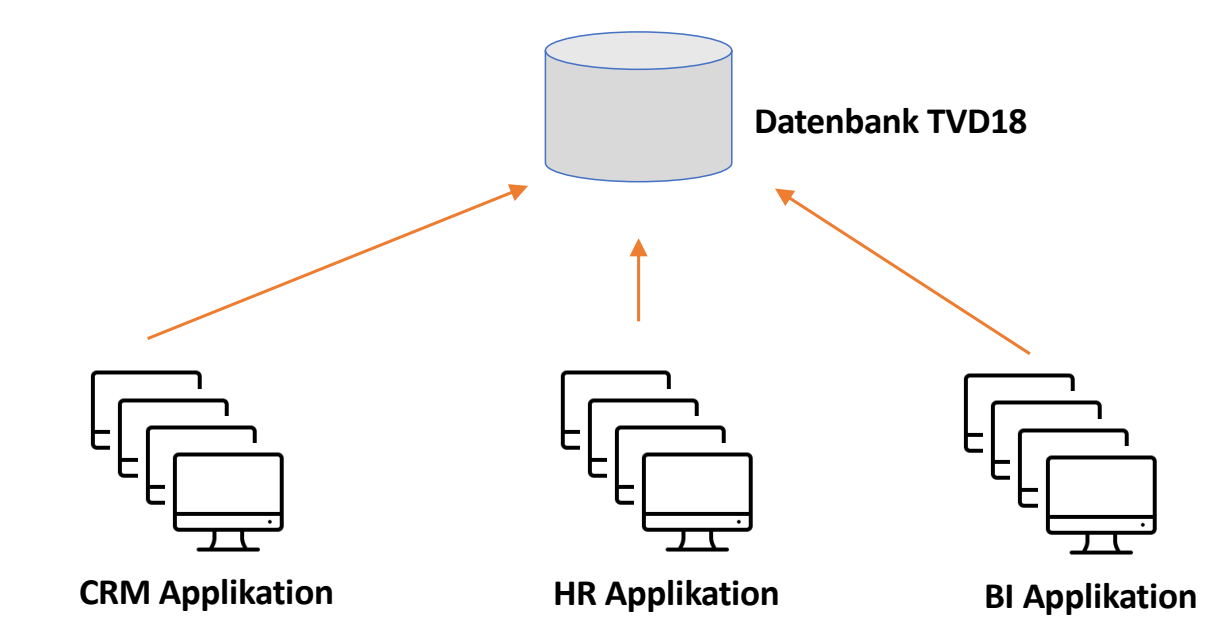

**TVD18CRM.trivadistraining.com TVD18HR.trivadistraining.com TVD18BI.trivadistraining.com**

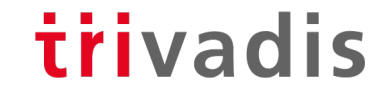

## Wie legt man einen Datenbank-Service an?

• Die Service-Administration erfolgt über das DBMS\_SERVICE Package

```
SQL> exec DBMS_SERVICE.CREATE_SERVICE(
         service_name => 'TVD18CRM.trivadistraining.com'
         ,network_name => 'TVD18CRM.trivadistraining.com')
```
- Starten des Services
	- Der LREG Prozess der Datenbank-Instanz registriert den Service beim Listener
	- Beim Starten einer Instanz erfolgt kein automatischer Start der Services → "AFTER-STARTUP-OF-DATABASE"-Trigger anlegen, der DBMS\_SERVICE.START\_SERVICE ausführt

```
SQL> exec DBMS_SERVICE.START_SERVICE(
        service_name => 'TVD18CRM.trivadistraining.com');
```
# Service-Management (1)

Service stoppen

```
SQL> exec DBMS_SERVICE.STOP_SERVICE(
          service name => 'TVD18CRM.trivadistraining.com');
```
• Service löschen

```
SQL> exec DBMS_SERVICE.DELETE_SERVICE(
          service name => 'TVD18CRM.trivadistraining.com');
```
• Alle Sessions, die einen Service nutzen, beenden

**SQL> exec DBMS\_SERVICE.DISCONNECT\_SESSION( service\_name => 'TVD18CRM.trivadistraining.com');**

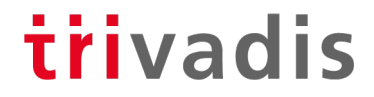

# Service-Management (2)

• Welche Services laufen in einer Instanz?

**SQL> select \* from V\$ACTIVE\_SERVICES;**

• Welche Session nutzt welchen Service?

SQL> select sid, serial#, osuser, machine, program, username, service name, [...] **2 from v\$session;**

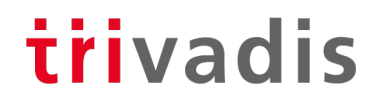

# Varianten der Namensauflösung

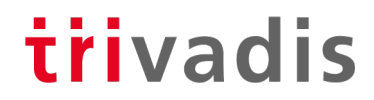

# Übersicht

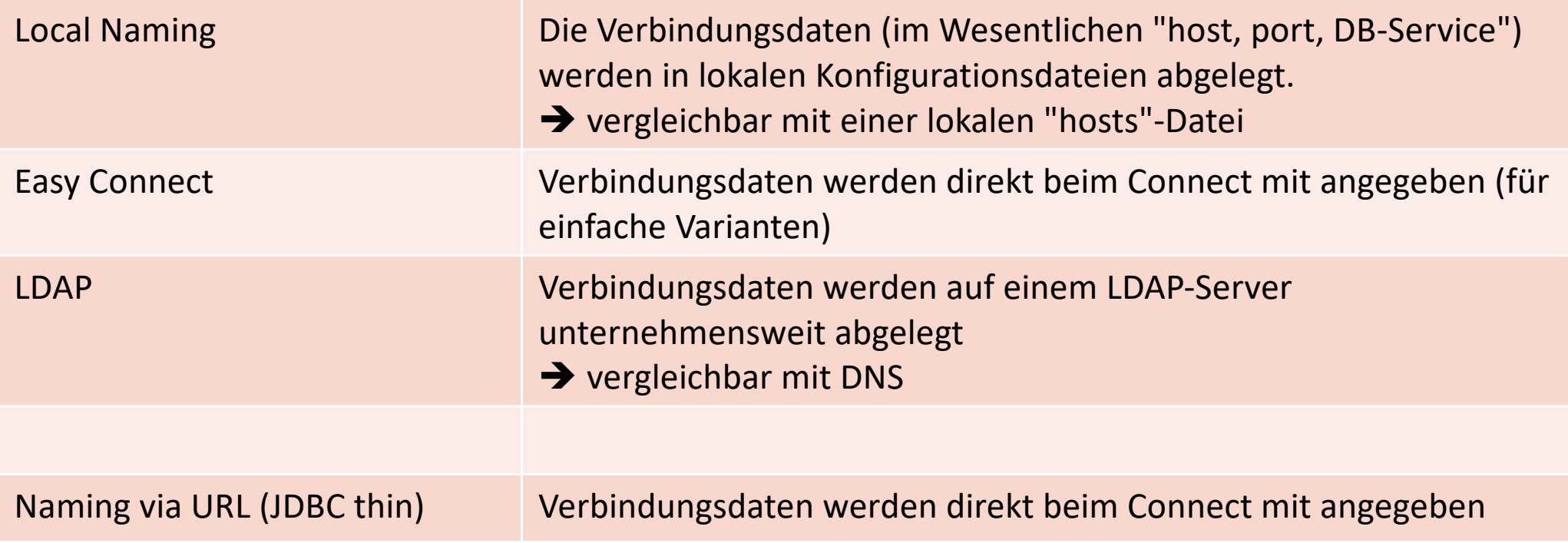

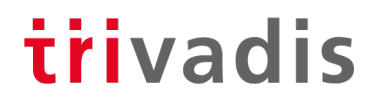

## Local Naming

• In der "tnsnames.ora"-Datei werden "Aliase" für Datenbank-Verbindungen definiert

```
PDB01.TRIVADISTRAINING.COM =
  (DESCRIPTION =
     (ADDRESS=(PROTOCOL=TCP)(HOST=training19c.trivadistraining.com)(PORT=1521))
     (CONNECT_DATA =
       (SERVER = DEDICATED)
       (SERVICE_NAME = PDB01.trivadistraining.com)
    )
  )
oracle@training19c:~/ [TVDCDB1] sqlplus system/manager@pdb01.trivadistraining.com
SQL*Plus: Release 19.0.0.0.0 - Production on Mon May 18 16:51:22 2020
Version 19.7.0.0.0
[..]
Connected to:
Oracle Database 19c Enterprise Edition Release 19.0.0.0.0 - Production
Version 19.7.0.0.0
SQL> 
                                                                        Meistens: 
                                                                TNSNAMES-Alias=Service-Name
```
# Easy Connect

- Verbindungsinformationen werden direkt bei der Eingabe angegeben
- Wird der Standardport 1521 verwendet, dann kann der Port weggelassen werden

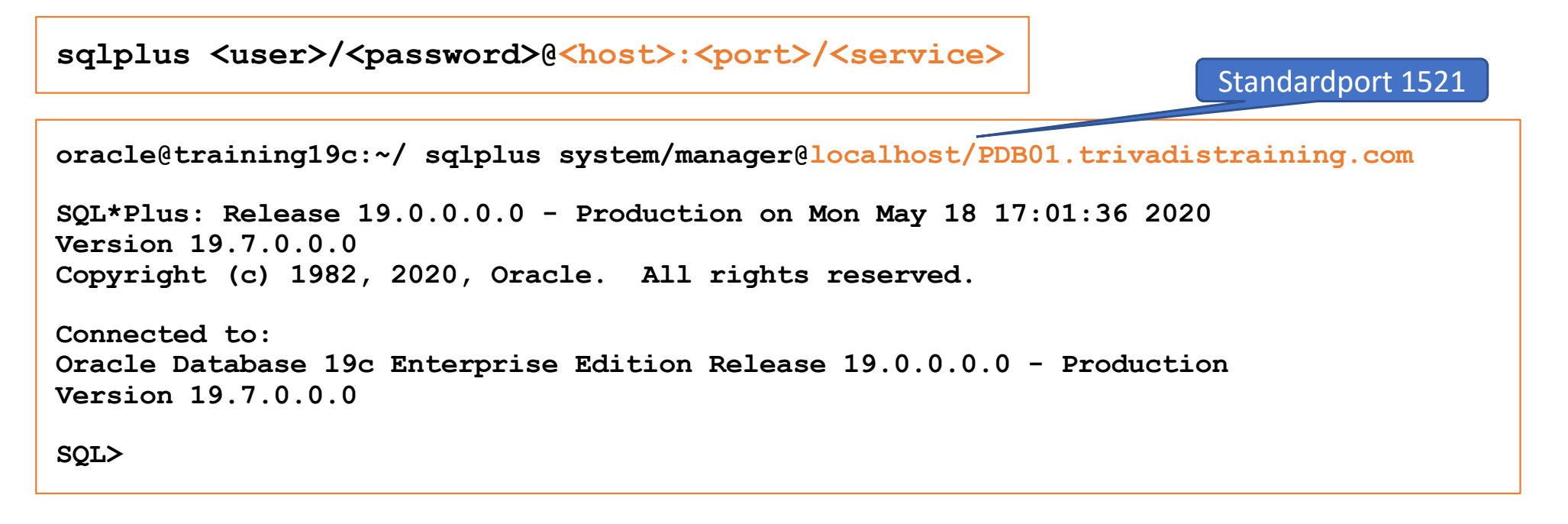

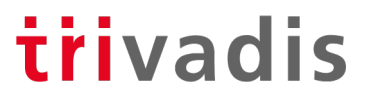

### LDAP

- Verbindungsinformationen werden zentral auf einem LDAP-Server (häufig "Oracle Universal Directory", OUD, oder "Oracle Internet Directory", OID) abgelegt
- Wird meist in großen Umgebungen mit einer sehr großen Anzahl von Clients verwendet  $\rightarrow$  Senkung des Administrationsaufwandes
- Über die Konfigurationsdatei "ldap.ora" bekommen die Clients die Informationen, welche LDAP-Server sie ansprechen sollen

```
DIRECTORY_SERVERS= ldapserver1:389:636,ldapserver2:3060:3131
DEFAULT_ADMIN_CONTEXT = "dc=trivadis,dc=com"
DIRECTORY_SERVER_TYPE = OID
```
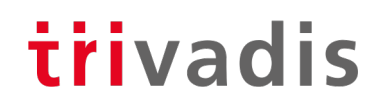

# JDBC thin - URL

- Bei JDBC thin werden die Verbindungsdaten direkt in die URL eingetragen
- Einfache Variante:

**connection-url="jdbc:oracle:thin:@training19c:1521:PDB01.trivadistraining.com"**

• Komplexer (DataGuard)

**connection-url="jdbc:oracle:thin:@ (DESCRIPTION=(CONNECT\_TIMEOUT=5)(RETRY\_COUNT=3)(ADDRESS\_LIST=(LOAD\_BALANCE=OFF)(ADDRES S=(PROTOCOL=TCP)(HOST=odin1.markusdba.local)(PORT=1521))(ADDRESS=(PROTOCOL=TCP)(HOST=o** din2.markusdba.local)(PORT=1521)))(CONNECT\_DATA=(SERVICE\_NAME=CDB\_RW.markusdba.local)) **)"**

# **Konfiguration**

25 19.05.20 DOAG-DB-Konferenz 2020 - Wie kommt der Client zur Datenbank?

# Konfigurationsdateien

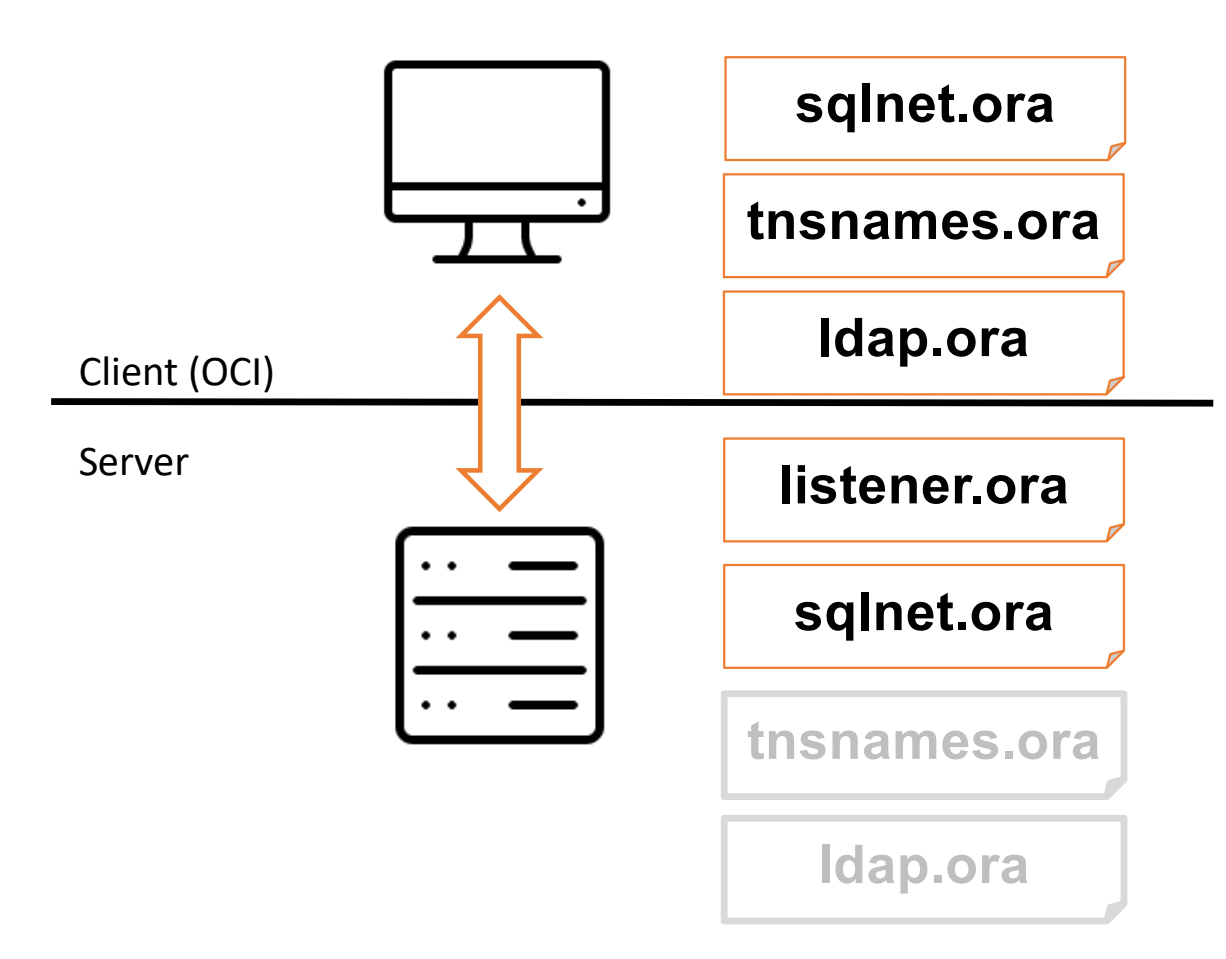

- Speicherort: \$ORACLE\_HOME/network/admin
- Oder: \$TNS\_ADMIN

### listener.ora

```
LISTENER =
    (ADDRESS_LIST =
        (ADDRESS = (PROTOCOL=IPC )(KEY=LISTENER ))
        (ADDRESS =
            (PROTOCOL = TCP )
            (HOST = training19c.trivadistraining.com )
            (PORT = 1521 )
     )
)
CONNECT_TIMEOUT_LISTENER = 10
INBOUND_CONNECT_TIMEOUT_LISTENER = 10
LOGGING_LISTENER = ON
[..]
```
# tnsnames.ora (OCI)

- Definiert "Aliase" für Datenbank-Verbindungen
- Komplexeres Beispiel (DataGuard)

```
CDB_RW.MARKUSDBA.LOCAL =
  (DESCRIPTION =
    (CONNECT_TIMEOUT = 5)
    (RETRY_COUNT=3)
    (ADDRESS_LIST =
      (LOAD_BALANCE = OFF)
      (ADDRESS = (PROTOCOL = TCP)(HOST = odin1.markusdba.local)(PORT = 1521))
      (ADDRESS = (PROTOCOL = TCP)(HOST = odin2.markusdba.local)(PORT = 1521))
    )
    (CONNECT_DATA =
      (SERVICE_NAME = CDB_RW.markusdba.local)
    )
  )
```
### sqlnet.ora

**# Defines the allowed name resolution methods and the resolution priority NAMES.DIRECTORY\_PATH=(LDAP, TNSNAMES, EZCONNECT ) # Default database domain NAMES.DEFAULT\_DOMAIN=markusdba.local # Dead Connection Detection # interval in minutes for a probe to verify that connections are active** SQLNET. EXPIRE TIME = 10 **# Connect timeouts in seconds SQLNET.INBOUND\_CONNECT\_TIMEOUT = 10 # time for authentication of client SQLNET.OUTBOUND\_CONNECT\_TIMEOUT = 3 # connect timeout to instance TCP.CONNECT\_TIMEOUT = 3 # connect timeout to listener** NAMES.LDAP CONN TIMEOUT = 3 # connect timeout to LDAP server

- Sowie Informationen zum Logging und Tracing und zur Verschlüsselung
	- .. Und mehr

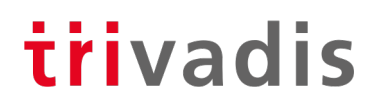

# Verschlüsselung

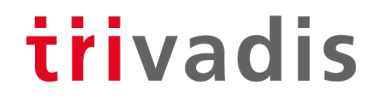

# Einführung

- Standardmäßig sind Oracle Net Verbindungen nicht verschlüsselt
- Verschlüsselung kann aktiviert werden
	- Verschiedene Algorithmen und Checksummen
	- Verschiedene Abstufungen
- Lizenzkostenfrei
	- Sollte bei Verschlüsselung selbstverständlich sein
	- Ist aber bei Oracle erst seit 2013 der Fall (Oracle Database 12c bzw. Patchset 11.2.0.4)

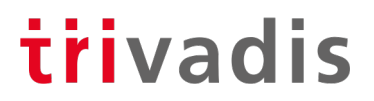

### Konfiguration – sqlnet.ora ( Beispiel)

**SQLNET.ENCRYPTION\_CLIENT = requested SQLNET.ENCRYPTION\_TYPES\_CLIENT = (AES256,AES192)** 

**SQLNET.ENCRYPTION\_SERVER = requested SQLNET.ENCRYPTION\_TYPES\_SERVER = (AES256,AES192)** 

**SQLNET.CRYPTO\_CHECKSUM\_SERVER=requested SQLNET.CRYPTO\_CHECKSUM\_TYPES\_SERVER=(SHA512,SHA384,SHA256,MD5)**

**SQLNET.CRYPTO\_CHECKSUM\_CLIENT=requested SQLNET.CRYPTO\_CHECKSUM\_TYPES\_CLIENT=(SHA512,SHA384,SHA256,MD5)**

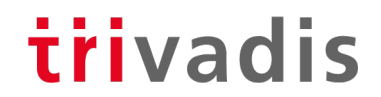

# Konfiguration – sqlnet.ora ( allgemeiner)

```
SQLNET.ENCRYPTION_SERVER = [accepted | rejected | requested | required] 
SQLNET.ENCRYPTION_TYPES_SERVER = (valid_encryption_algorithm
[,valid_encryption_algorithm]) 
SQLNET.CRYPTO_CHECKSUM_SERVER = [accepted|rejected|requested|required] 
SQLNET.CRYPTO_CHECKSUM_TYPES_SERVER = (valid_crypto_checksum_algorithm
```

```
[,valid_crypto_checksum_algorithm])
```
- Analog für die Client-Parameter
- Mögliche Algorithmen
	- Verschlüsselung: RC4\_256, RC4\_128, AES256, AES192, AES128, … und weitere
	- Checksumme: SHA512, SHA256, SHA128, SHA1 MD5

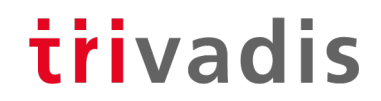

### Kontrolle

**SQL> SELECT NETWORK\_SERVICE\_BANNER** 

**2 FROM v\$session\_connect\_info where sid=sys\_context('USERENV','SID');** 

**NETWORK\_SERVICE\_BANNER** 

**------------------------------------------------------------------------ TCP/IP NT Protocol Adapter for Linux: Version 19.0.0.0.0 - Production Encryption service for Linux: Version 19.0.0.0.0 - Production AES256 Encryption service adapter for Linux: Version 19.0.0.0.0 - Production Crypto-checksumming service for Linux: Version 19.0.0.0.0 – Production SHA512 Crypto-checksumming service adapter for Linux: Version 19.0.0.0.0 - Production**

34 19.05.20 DOAG-DB-Konferenz 2020 - Wie kommt der Client zur Datenbank?

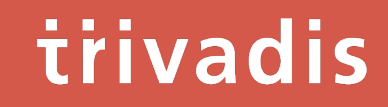

# Datenbank-Links

35 19.05.20 DOAG-DB-Konferenz 2020 - Wie kommt der Client zur Datenbank?

# Was sind Datenbank-Links?

- Mit einem Datenbank-Link wird eine Datenbank "Client" bei einer anderen Datenbank
- Anwendungsfälle
	- verteilte Transaktionen
	- DB-übergreifende Applikationen
	- Datenmigrationen

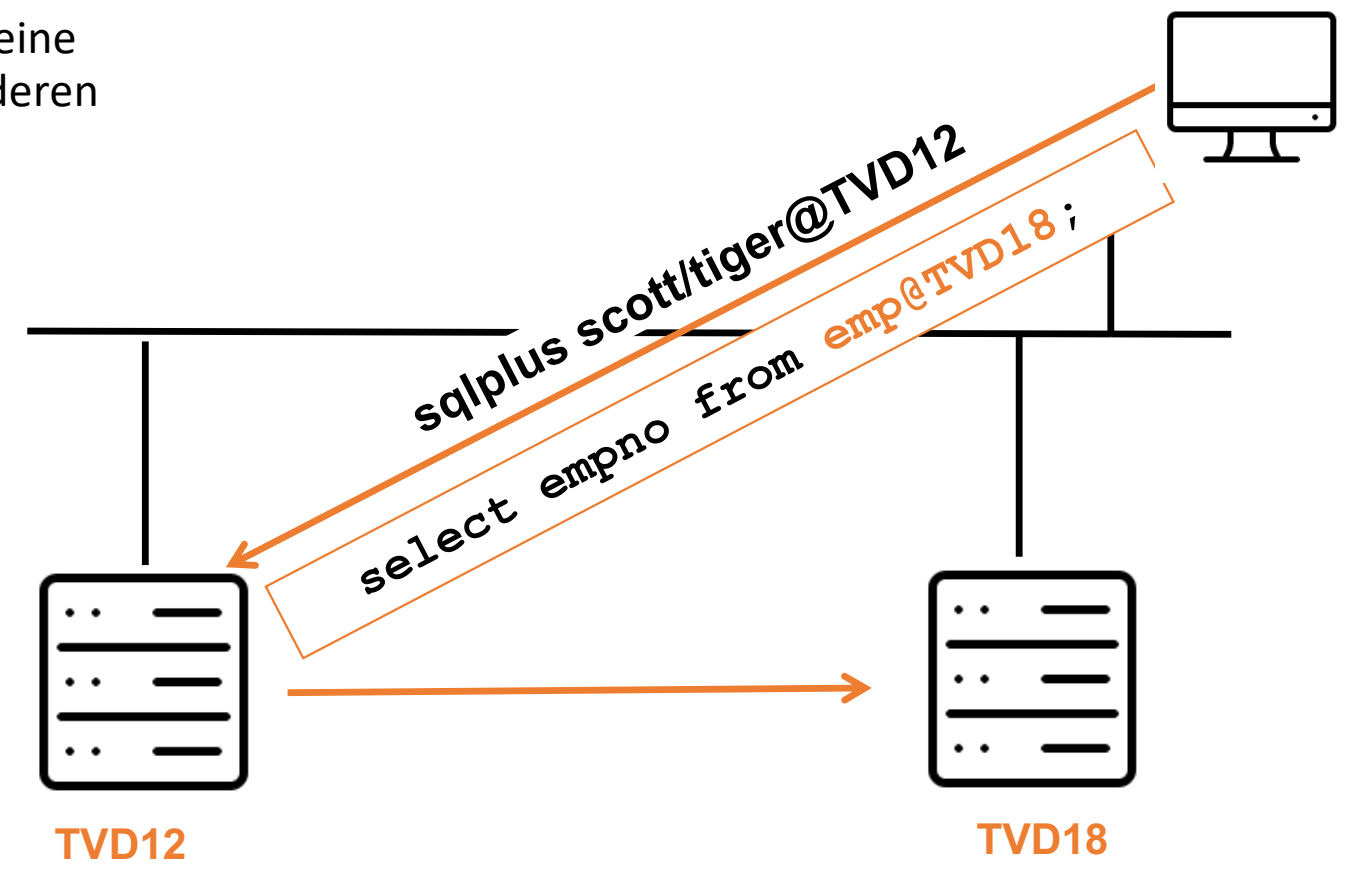

### Anlegen eines DB-Links

• Anlegen eines Datenbank-Links

**SQL> CREATE DATABASE LINK TVD18**

- **2 CONNECT TO scott**
- **3 IDENTIFIED BY tiger**
- **4 USING 'TVD18';**
- Kontrolle

**SQL> select \* from dual@TVD18;**

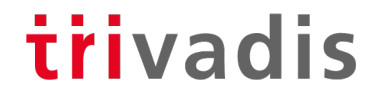

# Troubleshooting

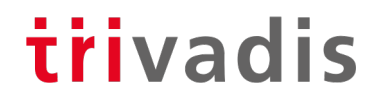

# Troubleshooting - Allgemeines

- Häufigste Fehlerquellen
	- Fehler bei der Auflösung der Hostnamen
	- Firewall-Einstellungen
	- Fehler bei der Auflösung der tns-Aliase:

Tippfehler in der tnsnames.ora oder kein tnsnames.ora-Eintrag

```
Oracle :~/ [TVDCDB1] tnsping somedb.trivadistraining.com
TNS Ping Utility for Linux: Version 19.0.0.0.0 - Production on 17-MAY-2020 
22:53:54
Copyright (c) 1997, 2019, Oracle. All rights reserved.
```
**Used parameter files: /u00/app/oracle/network/admin/sqlnet.ora**

**TNS-03505: Failed to resolve name**

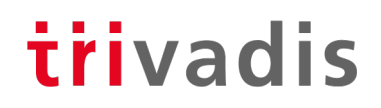

# Troubleshooting - Ablauf

- 1. Funktioniert die Auflösung des Hostnamens vom Client aus?
	- Nslookup
	- Ping (Achtung: ICMP kann deaktiviert werden)  $\rightarrow$  ping nicht erfolgreich
	- Port prüfen ("telnet <host> <port>")
- 2. Funktioniert die Namensauflösung (tns)?
	- Tnsping <tns>
	- Testet nur, ob es einen Listener gibt, der auf Host, Port und Service-Namen "lauscht"
- 3. Datenbank-Connect mit SQL\*Plus versuchen
	- Prüft dann ob Username/Password passen
- Tipp:
	- Wenn auf dem Client kein Oracle-Client installiert ist  $\rightarrow$  Oracle-Instant-Client nutzen

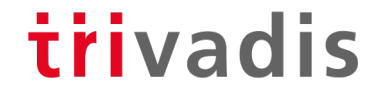

# Was kommt beim Listener an? – listener.log

• Datei in \$ORACLE\_BASE/diag/tnslsnr/<hostname>/trace

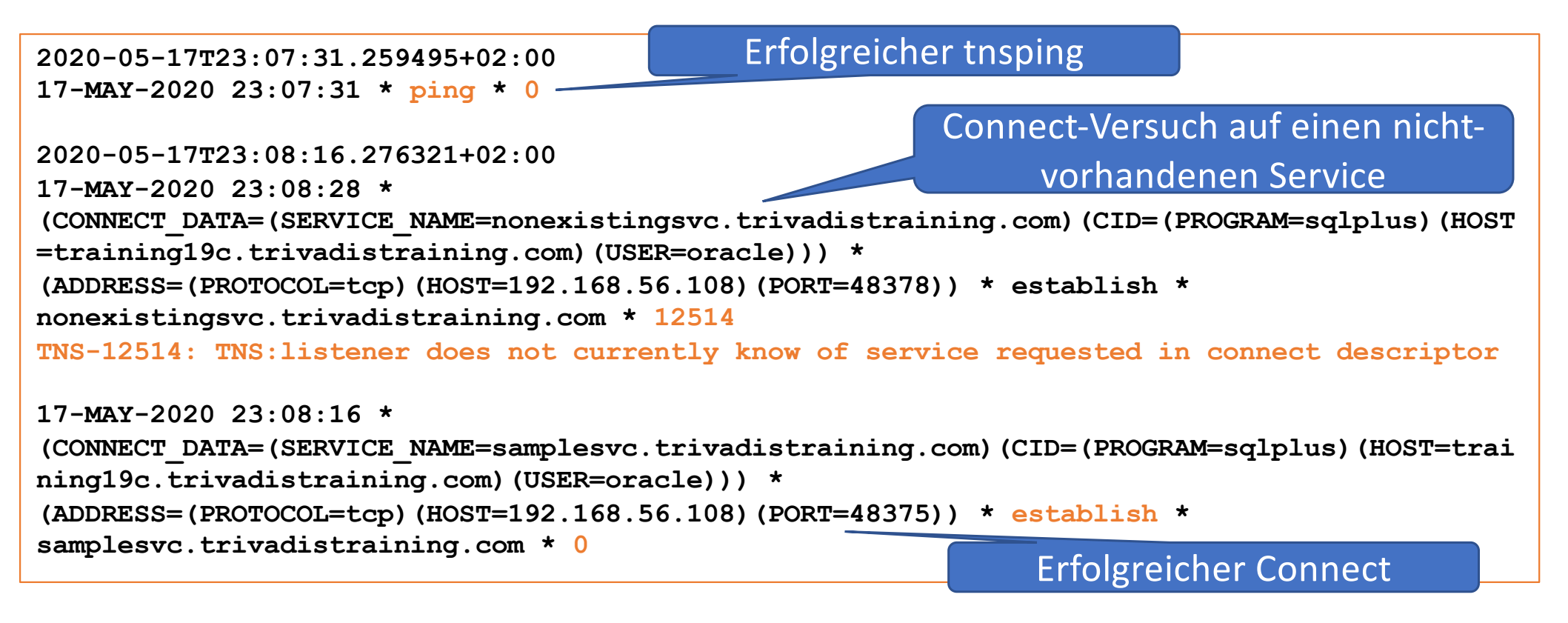

41 19.05.20 DOAG-DB-Konferenz 2020 - Wie kommt der Client zur Datenbank?

# Logging & Tracing

- Auf Client- und Server-Ebene kann Logging und Tracing aktiviert werden, um weitere Diagnose-Informationen zu bekommen
- Ist eher selten notwendig
- Kann eine große Menge an Daten generieren (=> Ausschalten nicht vergessen)
- Ergebnisse (Trace-Dateien) standardmäßig im ADR auf dem Server bzw. Client
- Weitere Informationen
	- MOS-Note: 219968.1- SQL\*Net & Oracle Net Services Tracing and Logging at a Glance
	- MOS-Note: 454927.1 Using and Disabling the Automatic Diagnostic Repository (ADR) with Oracle Net for 11g
	- Oracle Deutschsprachiger Datenbank & Cloud Technologie Blog: [https://blogs.oracle.com/coretec/was-geht-ab-sqlnet-tracing-erste-schritte-bei-der-fehlersuch](https://blogs.oracle.com/coretec/was-geht-ab-sqlnet-tracing-erste-schritte-bei-der-fehlersuche)e

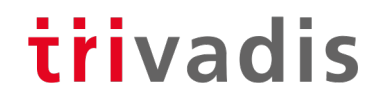

# Zusammenfassung

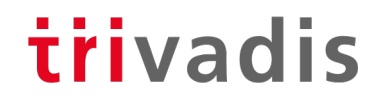

# Zusammenfassung & Ausblick

- Oracle Net für die Verbindung zwischen Datenbank-Client und Server
- Die Client-Varianten lassen sich im Wesentlichen auf "OCI" und "JDBC thin" reduzieren
- Für unterschiedliche Anwendungsbereiche (z.B. abhängig von der Unternehemensgröße) gibt es verschiedene Varianten der Namensauflösung
- Ausblick
	- Es gibt weitere Parameter für Last-Verteilung, Failover-Verhalten, Timeouts etc.
	- Über die "Oracle Gateways" (kostenpflichtige Zusatzprodukte) können Datenbank-Links zu anderen Datenbanken (SQL-Server, DB2 etc.) angelegt werden

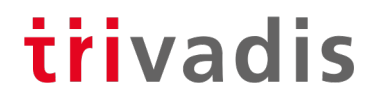

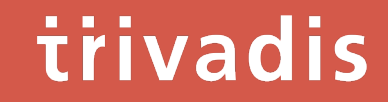

# Weitere Informationen

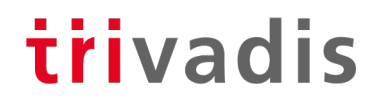

# Weitere Informationen – Dokumentation

- Database Concepts Kapitel 16 Application and Oracle Net Services Architecture [https://docs.oracle.com/en/database/oracle/oracle-database/19/cncpt/application-and-networking](https://docs.oracle.com/en/database/oracle/oracle-database/19/cncpt/application-and-networking-architecture.html)architecture.html#GUID-8A4A6339-417F-4E7C-997B-68206F38A6EC
- 2 Day DBA Kapitel 4 Configuring the Network Environment [https://docs.oracle.com/en/database/oracle/oracle-database/19/admqs/configuring-the-network](https://docs.oracle.com/en/database/oracle/oracle-database/19/admqs/configuring-the-network-environment.html)environment.html#GUID-C6DD213A-D37E-4905-983D-F9DCA8AE286A
- 2 Day Java Developers Guide Introduction to JDBC, .. [https://docs.oracle.com/en/database/oracle/oracle-database/19/tdpjd/using-java-with-oracle](https://docs.oracle.com/en/database/oracle/oracle-database/19/tdpjd/using-java-with-oracle-database.html)database.html#GUID-8C73108B-E0F3-4CD5-A813-909B339339BB
- Oracle Database Net Services Administrators Guide [https://docs.oracle.com/en/database/oracle/oracle-database/19/netag/index.htm](https://docs.oracle.com/en/database/oracle/oracle-database/19/netag/index.html)l

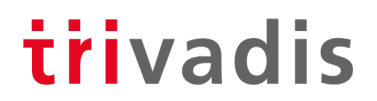

# Weitere Informationen – Links & Support Notes

- SQL\*Net Tracing, erste Schritte bei der Fehlersuche [https://blogs.oracle.com/coretec/was-geht-ab-sqlnet-tracing-erste-schritte-bei-der-fehlersuch](https://blogs.oracle.com/coretec/was-geht-ab-sqlnet-tracing-erste-schritte-bei-der-fehlersuche)e
- MOS Notes
	- Examples of Troubleshooting Slow Oracle Net Connections (Doc ID 1076022.1)
	- How to Use and Trace Oracle Net with SQLDeveloper (Doc ID 1991711.1)
	- How Oracle Net Works: Description of a Network Layout From Application/Client to Oracle Database (Doc ID 2383026.1)
	- Overview and Configuration of Oracle Network Encryption (Doc ID 76629.1)
	- Master Note: Overview of Database Resident Connection Pooling (DRCP) (Doc ID 1501987.1)
	- SQL\*Net & Oracle Net Services Tracing and Logging at a Glance (Doc ID 219968.1)
	- Using and Disabling the Automatic Diagnostic Repository (ADR) with Oracle Net for 11g (Doc ID 454927.1)
	- Error "ORA-28040: No matching authentication protocol" After database upgrade to 12c (Doc ID 755605.1)

trivadis

# Fragen & Antworten

Markus Flechtner [markus.flechtner@trivadis.com](http://trivadis.com)

Telefon +49 211 5866 64725

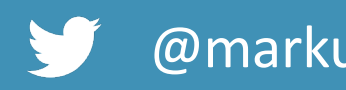

@markusdba www.markusdba.de|.net

BASEL | BERN | BRUGG | BUKAREST | DÜSSELDORF | FRANKFURT A.M. | FREIBURG I.BR. | GENF HAMBURG | KOPENHAGEN | LAUSANNE | MANNHEIM | MÜNCHEN | STUTTGART | WIEN | ZÜRICH

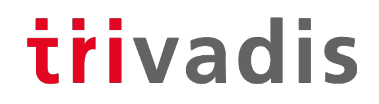

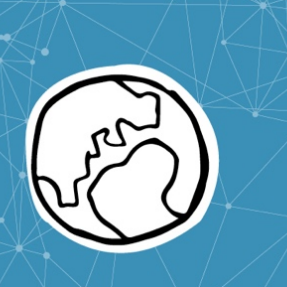

# Eine WELT ermöglichen. inder intelligente IT **LEBEN und ARBEITEN** erleichtert.